## Exporting Reports from Agvance

Last Modified on 10/17/2024 1:07 pm CDT

Reports and grids can be exported into various file formats (i.e., Word or Excel document). The report can then be accessed later using Word, Excel, etc. Lengthy month-end reports can be exported and saved in a specified location. Many customers export reports to Excel to do additional sorting and totaling.

If reports are exported for archival purposes, be sure to save the reports in a location that is included in the daily backup.

## Export Button

To export a report, preview the selected report. In the toolbar above the report, select the**Export Report** button.

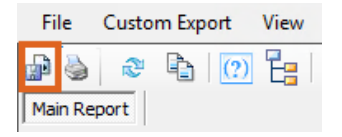

A window with two drop-down menus display.

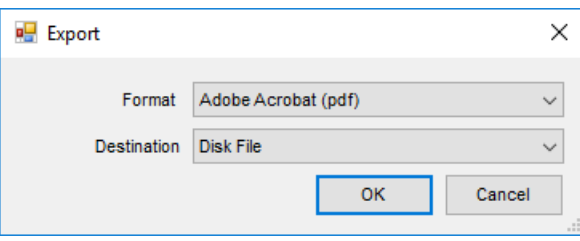

The *Format* drop-down contains the file type options available. These options will be different depending on what programs are installed on the computer. The most popular option is *Acrobat Format (pdf)*, which is often used to archive reports. Excel and Word are also available.

The most common *Destination* is *Disk File*. After selecting**OK**, a window will display to name the file and specify where to save it.

## Right-Click Export

Any grid in Agvance can be exported by right-clicking the header row and hovering over*Export*. From there, choose to what program the information should be exported.

**Note:** The *To Excel 2007* option has a larger worksheet size and has different formatting options on the grid cells compared to the *To Excel* option.

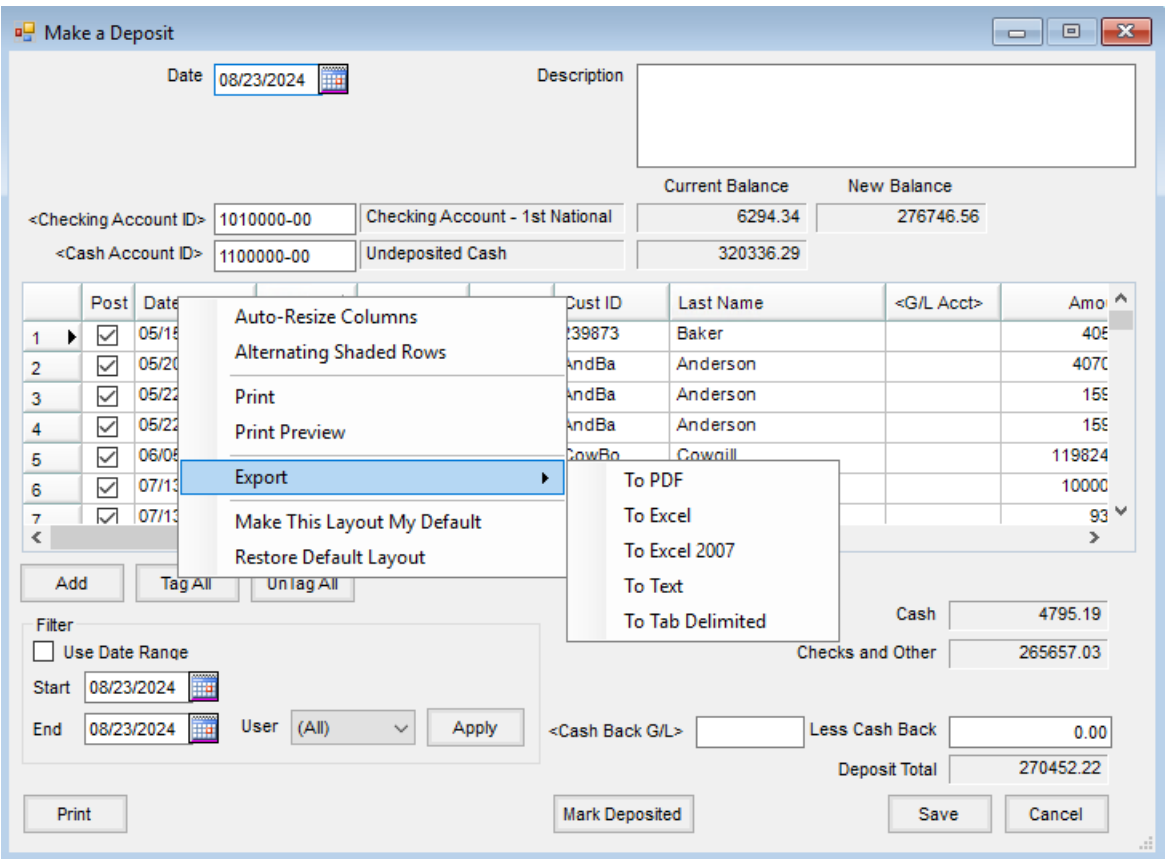